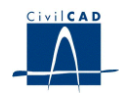

# *CivilCAD2000*

# **MANUAL DEL USUARIO**

# **MÓDULO DE PILAS**

# **Versión 2.0**

El presente documento es propiedad intelectual de *CivilCAD Consultores, S.L.* Queda totalmente prohibida su reproducción total o parcial, su tratamiento informático o la transmisión del mismo por cualquier medio electrónico, mecánico u otros métodos sin el permiso previo y por escrito de *CivilCAD Consultores, S.L.*

Barcelona, mayo de 2015

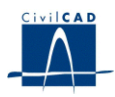

# **MÓDULO DE PILAS**

El objetivo de este capítulo es exponer el funcionamiento del módulo que permite proyectar pilas convencionales (no esbeltas).

A lo largo de este capítulo se abordan las temáticas siguientes:

- 1 ALCANCE DEL MODULO.
- 2 ESTRUCTURA DEL MODULO
- 3 ENTRADA DE DATOS
- 4 CÁLCULOS REALIZADOS
- 5 SALIDA DE RESULTADOS

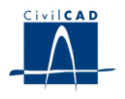

# **1 ALCANCE DEL MODULO**

En el presente módulo *CivilCAD2000* permite proyectar pilas convencionales, es decir, pilas no esbeltas.

Las pilas pueden ser de 4 tipos:

- *Pila de fustes aislados*

Se trata de una pila con múltiples fustes todos ellos unidos por la misma cimentación y en la que cada en fuste se dispone un aparato de apoyo.

- *Pila Tabique*

Se trata de una pila con un solo fuste que puede contener múltiples aparatos de apoyo.

- *Pila Martillo*

Consiste en una pila con un solo fuste, que puede incluir un capitel con o sin orejas, y con múltiples aparatos de apoyo.

- *Pila Pórtico*

Se trata de una pila con múltiples fustes, que puede incluir un capitel con o sin orejas, y con múltiples aparatos de apoyo.

Las cargas que actúan sobre la pila son las que provienen del tablero del puente, así como las del peso propio de la pila y la acción del viento que actúa sobre la pila.

*CivilCAD2000* permite obtener desde este módulo como resultados finales, de forma análoga a cómo se lleva a cabo en el resto de los módulos, la memoria de cálculo de la pila proyectada, las mediciones, los planos geométricos y los planos de armaduras.

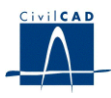

# **2 ESTRUCTURA DEL MODULO**

Al módulo de Pilas se accede al seleccionar la orden *"Proyecto/Pilas"* del menú principal del programa o bien pinchando el botón correspondiente de la Barra de Utilidades y Proyectos.

Al hacerlo, se abre la ventana de proyecto que permite activar las órdenes de dicho módulo, estructuradas según el siguiente esquema:

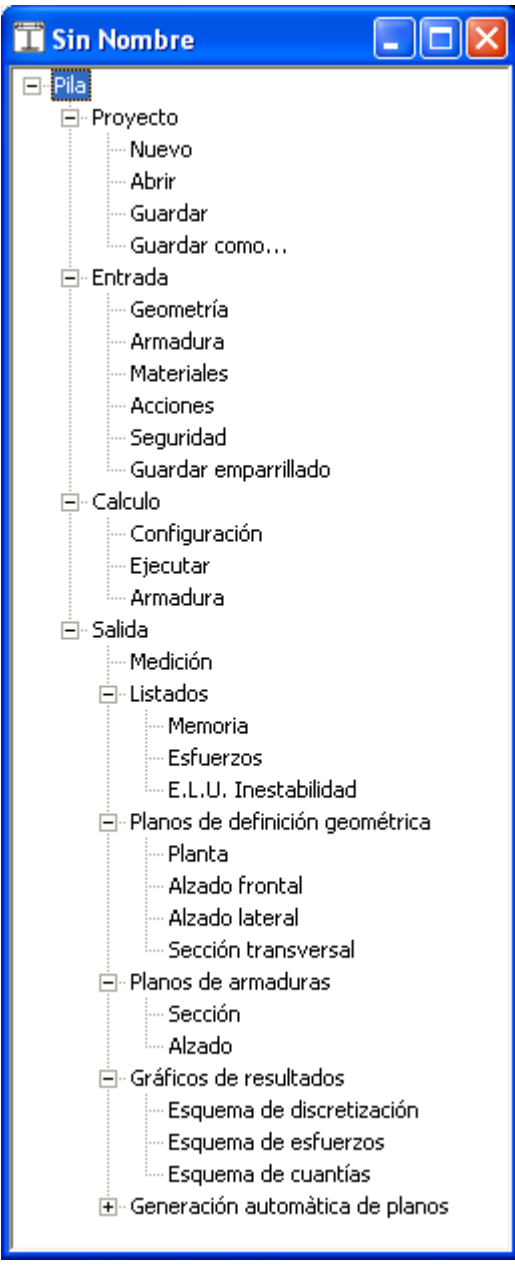

**Figura 1:** La ventana de proyecto del módulo de pilas.

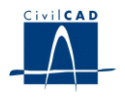

### **2.1 Órdenes de proyecto**

Permiten abrir o guardar un proyecto o crear uno nuevo. . La extensión de los archivos será del tipo "*\*.pil*"

#### **2.2 Ordenes de entrada de datos**

Permiten abrir y modificar los diálogos de definición de la geometría, armadura, materiales y acciones previstas.

#### **2.3 Ordenes de cálculo**

Sirven para configurar y ejecutar el cálculo. También permiten realizar el cálculo de la armadura de la pila.

#### **2.4 Ordenes de salida**

Se usan para obtener la memoria de cálculo, los listados de resultados, las figuras de definición geométrica, las figuras de definición de la armadura y las gráficas de resultados.

#### **3 ENTRADA DE DATOS**

Es importante señalar que, como consecuencia de la gestión de archivos que *CivilCAD2000* desarrolla al calcular la pila, el usuario no debe proyectar más de una pila en un mismo directorio de trabajo.

La entrada de datos del módulo de pilas cuenta con los apartados que a continuación se describen.

#### **3.1 Generación automática de pilas.**

Para facilitar la entrada de datos de la pila en casos sencillos o habituales, el programa ofrece una utilidad para la generación automática de la información de definición de la pila, en la que únicamente se pide dar las dimensiones principales de la misma.

Las dimensiones a entrar para la generación automática de la pila se explican claramente en una figura insertada en el propio diálogo. El usuario entra las dimensiones geométricas de la pila.

Cuando se presiona el botón *"Generar la pila"*, el programa valida los datos entrados y procede a dar valor a los parámetros geométricos de la pila, las cotas, etc., lo cual facilita la entrada de datos que debe realizar el usuario. Cualquier definición anterior de la pila quedará sustituida por la nueva. Para completar la entrada de datos del proyecto faltará dar valor a otros datos no incluidos en la generación automática, como las características de los materiales, los recubrimientos de la armadura, etc. Por ello, una vez generada la pila, aparece el aviso de *"Entrada de datos incorrecta"*, que nos recuerda que falta por entrar todavía cierta información de definición de la pila.

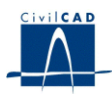

### **3.2 Geometría**

### Tipo de pila

Las pilas pueden ser de 4 tipos. El usuario escoge qué tipo de pila va a ser proyectada.

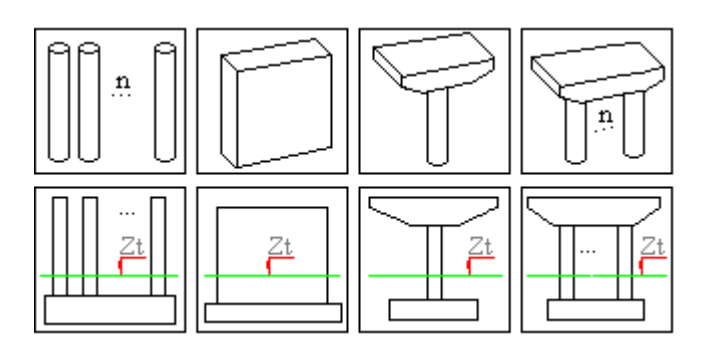

#### **Figura 2:** Tipos de pilas.

*- Pila de fustes aislados*

Se trata de una pila con múltiples fustes todos ellos unidos por la misma cimentación y en la que cada fuste tiene un aparato de apoyo (con o sin zapata).

*- Pila Tabique*

Se trata de una pila con un solo fuste que puede contener múltiples aparatos de apoyo (con o sin zapata).

# *- Pila Martillo*

Consiste en una pila con un solo fuste, que puede incluir un capitel con o sin orejas, y múltiples aparatos de apoyo (con o sin zapata).

*- Pila Pórtico*

Se trata de una pila con múltiples fustes, que puede incluir un capitel con o sin orejas, y múltiples aparatos de apoyo (con o sin zapata).

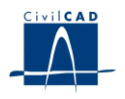

# Zapata

Para la definición de la zapata, debe darse la ubicación del centro de la misma, las dimensiones de la cimentación y la cota del terreno.

Para definir la situación del centro de la zapata el usuario debe indicar las coordenadas del centro geométrico de la cimentación, puntos  $Z_x$ ,  $Z_y$  además el ángulo  $Z_g$ que es el formado por el eje longitudinal de la pila con respecto al eje principal global X.

Se piden los valores que definen los lados de la zapata, es decir la longitud de la cimentación (Z<sub>A</sub>), el ancho de la misma (Z<sub>B</sub>), el canto (Z<sub>C</sub>) y la cota de la cara superior de la zapata  $(Z<sub>S</sub>)$ , tal como se observa en la figura 3.

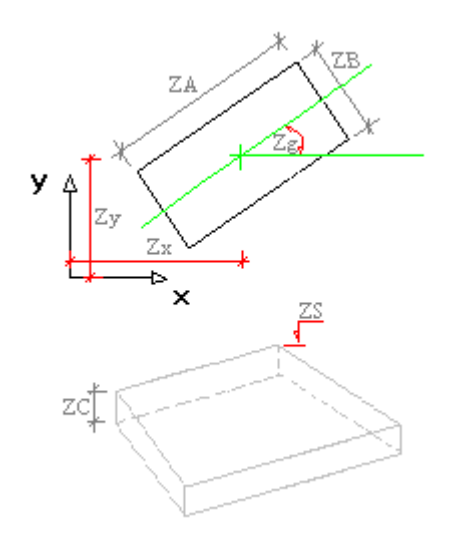

**Figura 3:** Definición de la zapata.

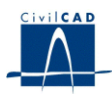

#### Fustes

Para la definición de los fustes, se debe dar la posición de su centro y la forma. Opcionalmente el usuario puede definir la existencia de un aligeramiento en la sección del fuste.

*- Posición del centro*

Se dan las coordenadas en planta de su centro geométrico ( $F_x$ ,  $F_y$ ), la cota de su coronación F <sup>z</sup> y al ángulo de esviaje del eje longitudinal del fuste con respecto al eje global X de coordenadas (F g).

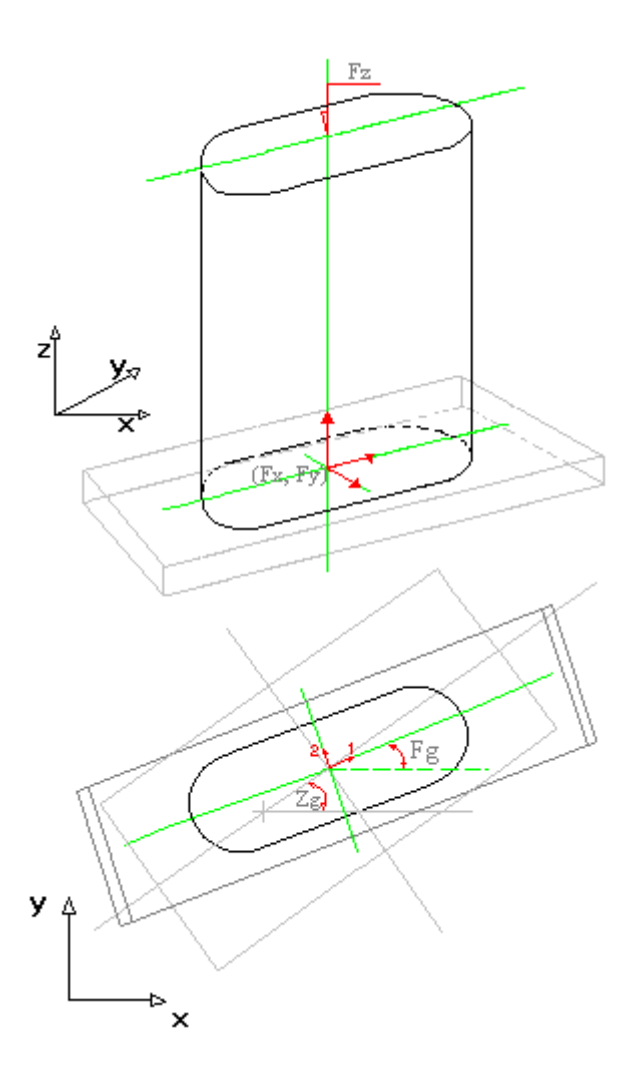

**Figura 4:** Definición de los fustes.

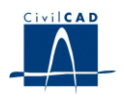

# *- Forma*

Se debe indicar la tipología de fuste elegida (circular, cuadrada, rectangular, pentagonal, hexagonal, octogonal, tabique, genérica), y dar valor a los parámetros necesarios para su definición como el diámetro, medida de los lados, o coordenadas específicas de cada uno de los puntos que definen el contorno de la pila en el caso de tratarse de un fuste de forma genérica.

Adjuntamos las figuras que establecen los parámetros necesarios para la definición de los tipos de fustes disponibles:

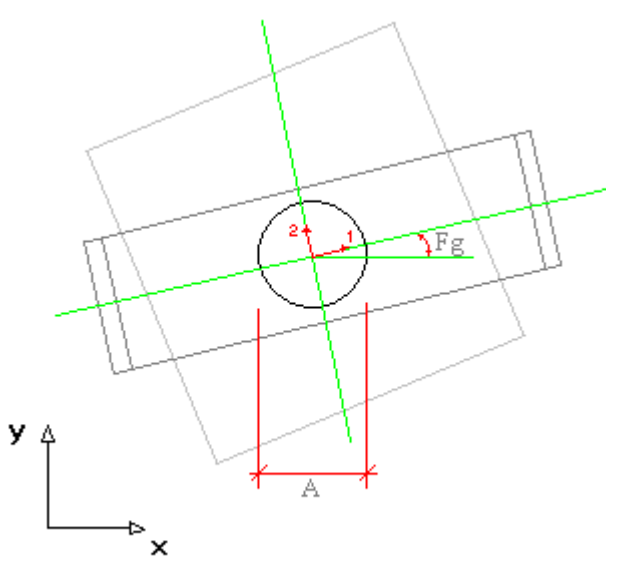

It = 0, el programa la calcula automáticamente

**Figura 5:** Definición del fuste circular.

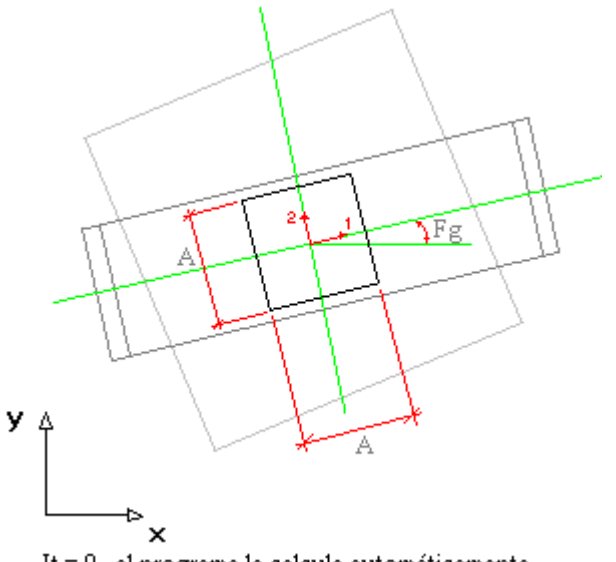

 $It = 0$ , el programa la calcula automáticamente

**Figura 6:** Definición del fuste cuadrado.

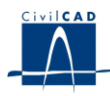

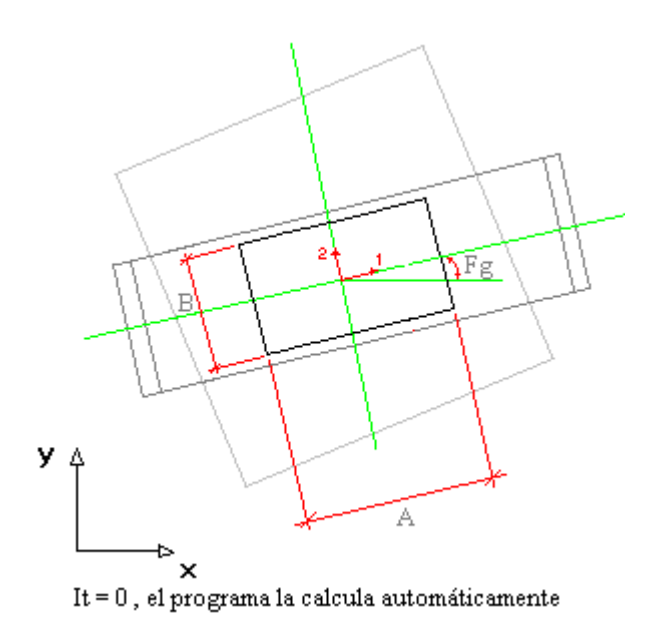

**Figura 7:** Definición del fuste rectangular.

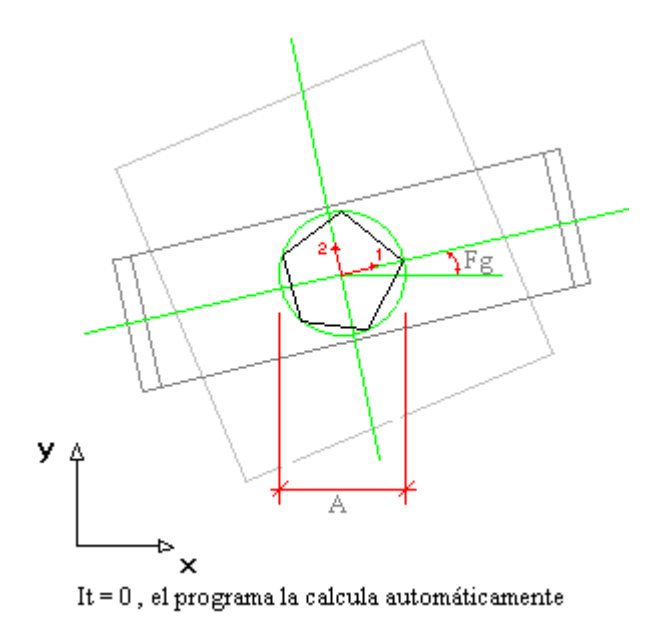

**Figura 8:** Definición del fuste pentagonal.

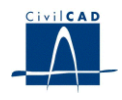

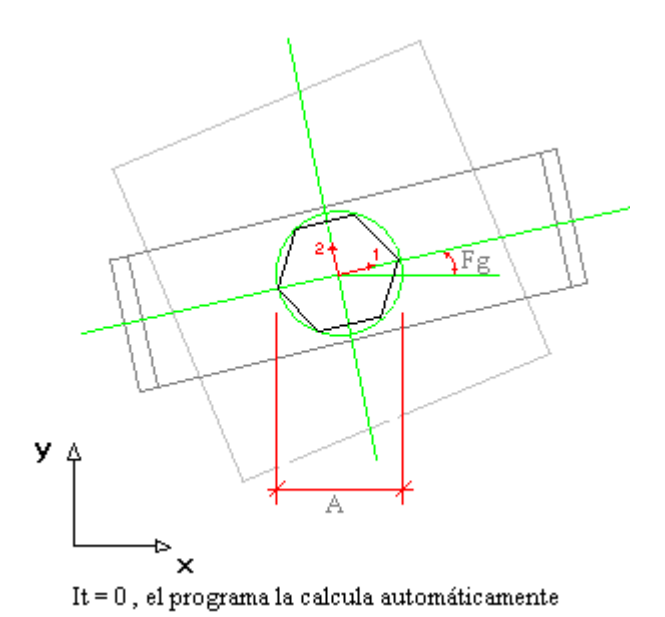

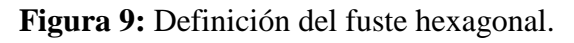

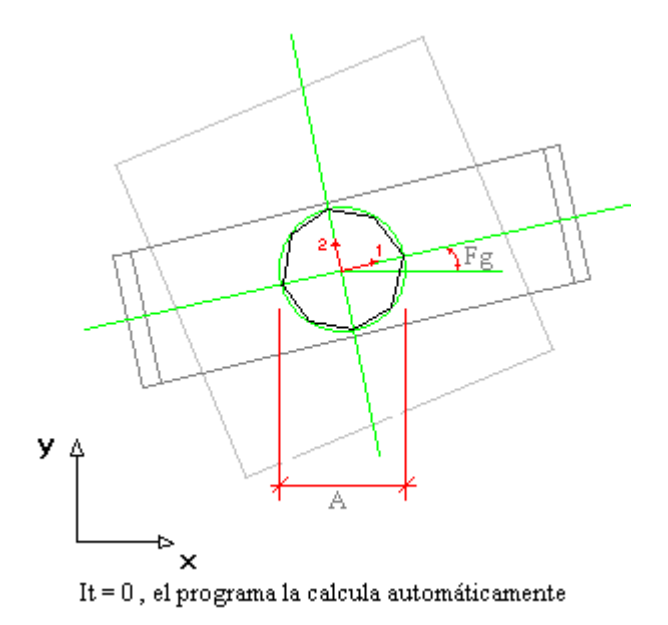

**Figura 10:** Definición del fuste octogonal.

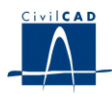

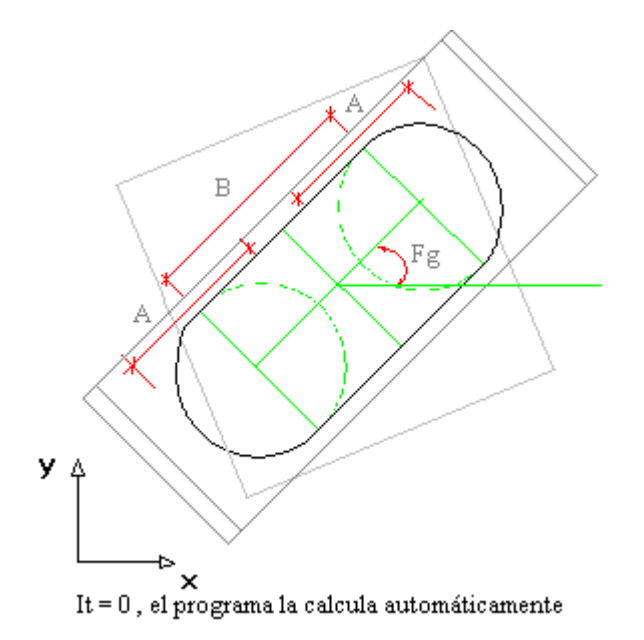

**Figura 11:** Definición del fuste tipo *"tabique".*

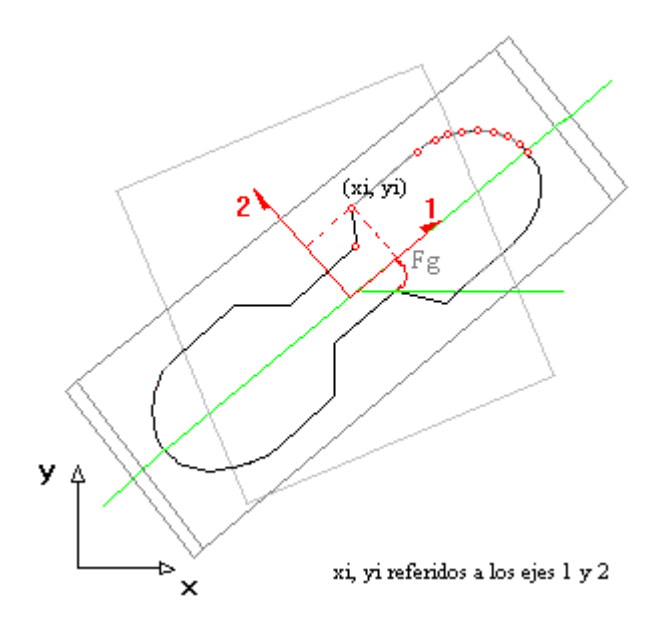

**Figura 12:** Definición del fuste con sección genérica.

*- Aligeramiento del fuste*

El programa permite definir la existencia de un único aligeramiento en la sección del fuste. Esta posibilidad se ofrece sólo para el caso de definir el fuste con sección genérica. El aligeramiento debe ser simétrico respecto de los ejes 1 y 2. Para definir el aligeramiento hay que dar las coordenadas de cada uno de los puntos que configuran su contorno en el primer cuadrante de los ejes 1 y 2 ( $x > 0$ ,  $y > 0$ ).

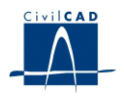

#### Tablero

Se debe introducir el ángulo que forma el eje del tablero con el eje longitudinal L. Las direcciones longitudinal y transversal quedan entonces perfectamente definidas dando el ángulo T<sub>g</sub>:

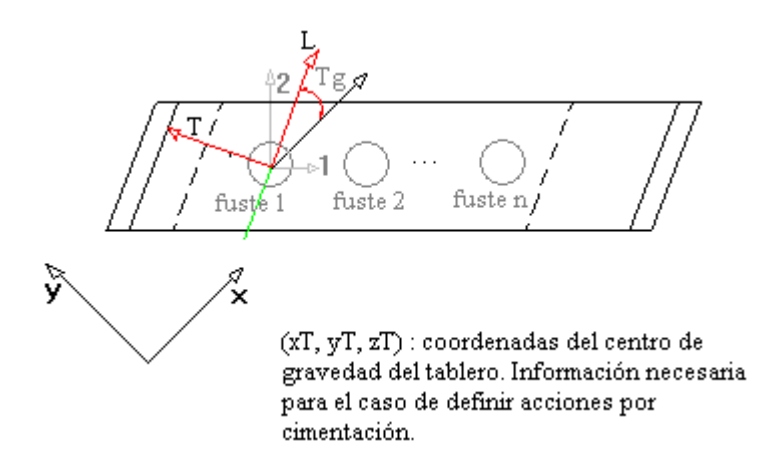

**Figura 13:** Definición de los parámetros del tablero.

Por otra parte, se debe introducir las coordenadas ( $x_T$ ,  $y_T$ ,  $z_T$ ) solamente en el caso de que el usuario desee definir las acciones por cimentación y no por apoyos, para conocer con exactitud el punto de aplicación (véase ap. relativo a la definición de las acciones).

#### Capitel

En el caso de tratarse de una pila martillo o una pila pórtico, se puede definir un capitel con o sin orejas. A continuación se detallan los parámetros necesarios para su definición, tanto del capitel como de sus orejas.

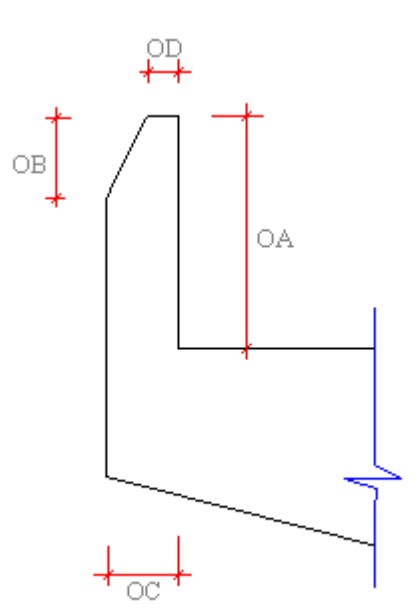

**Figura 14:** Definición de los parámetros de la oreja del capitel.

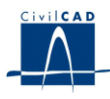

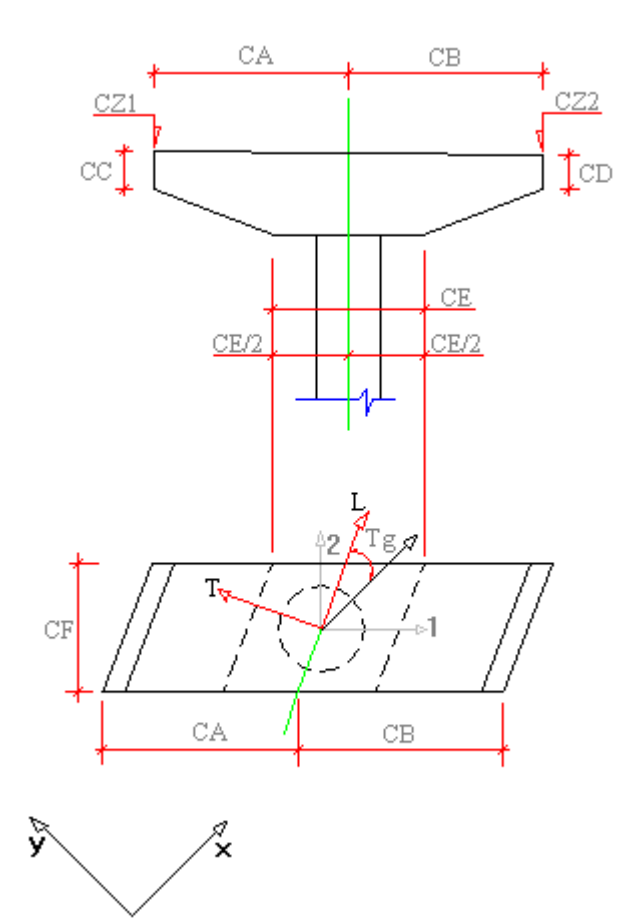

**Figura 15:** Definición de los parámetros de la geometría del capitel de la pila martillo.

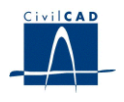

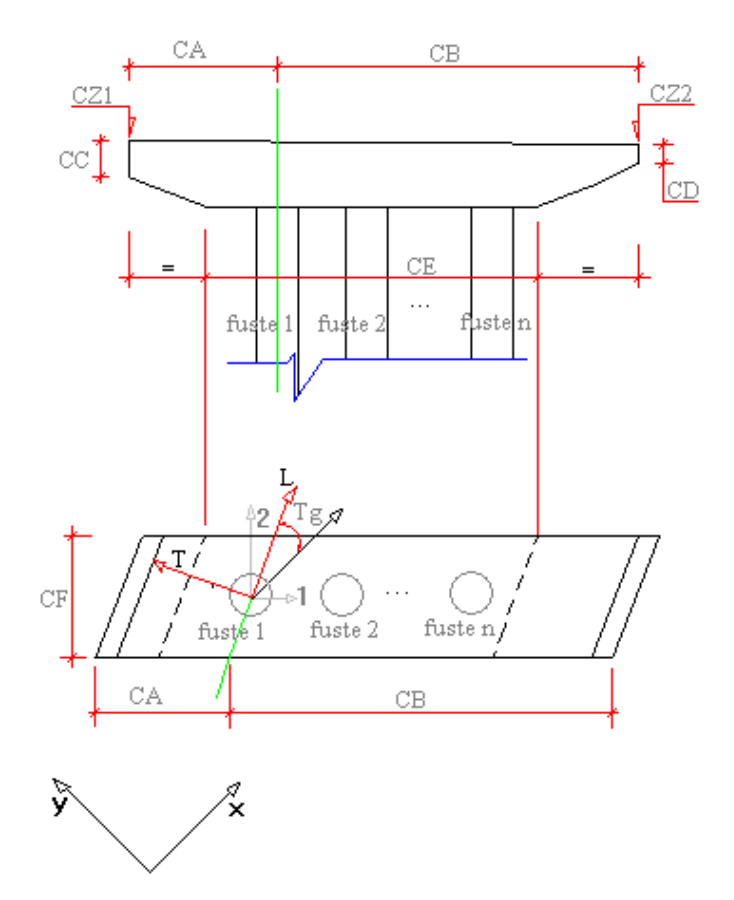

**Figura 16:** Definición de los parámetros de la geometría del capitel de la pila pórtico.

Apoyos

Para definir la posición de los apoyos se deben entrar las coordenadas del centro (A  $_{x}$ , A <sub>y</sub>) y la cota superior (A z) de cada uno de ellos. Adicionalmente se debe seleccionar la forma, el tipo y el nombre comercial de cada aparato de apoyo.

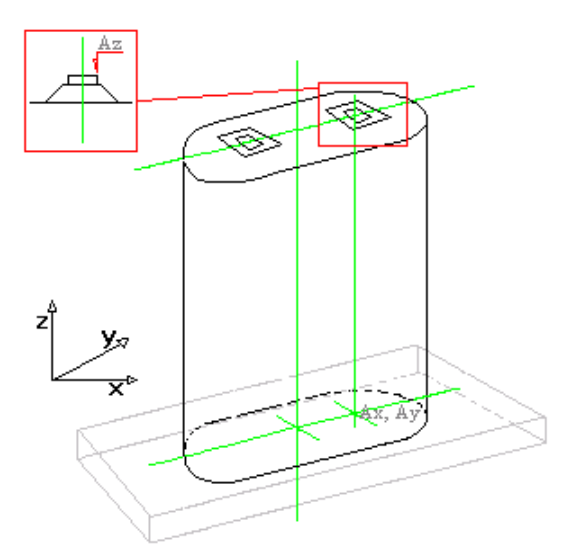

**Figura 17:** Definición de los apoyos.

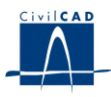

# **3.3 Armadura**

En este apartado se configuran las variables que intervienen en el cálculo de las cuantías por flexión. El usuario debe introducir la información siguiente:

- 1. El recubrimiento mecánico de las armaduras en los fustes.
- 2. El recubrimiento mecánico de las armaduras en el capitel (en caso de existir).
- 3. El recubrimiento mecánico de las armaduras en la zapata.
- 4. La configuración del cálculo de la armadura por cortante:
	- Valor de la cuantía geométrica (cm  $2$ ) de la armadura longitudinal traccionada pasiva a considerar en el cálculo a cortante, de acuerdo con lo establecido en el ap. 44.2.3.2.1 de la EHE.
	- En el caso de fustes cuadrados, rectangulares y fustes con sección genérica:

*b <sup>0</sup>*, anchura neta mínima del elemento a considerar, definida de acuerdo con el ap. 40.3.5 de la EHE

*d*, canto útil de la sección.

(*b <sup>0</sup>* y *d*) se pedirán medidos según los ejes 2 y 3. El programa realizará una interpolación de tipo elíptica entre los valores de *b <sup>0</sup> y d* para el caso de realizar el cálculo frente a cortantes esviados. El parámetro de interpolación será el ángulo de inclinación del cortante en relación con los ejes 2 y 3.

5. Configuración del cálculo de la armadura por flexión en los fustes:

En general, el programa resolverá el cálculo a flexión en los fustes disponiendo una armadura uniformemente a lo largo del perímetro de la sección.

En el caso de fustes con sección rectangular, sección cuadrada, o sección tipo tabique, el usuario puede además personalizar el cálculo de la armadura por flexión de la siguiente forma:

Denominemos A s 1 y A s 2 a las cuantías de la armadura en cada una de las caras de la sección del fuste (disponiendo la armadura de forma simétrica).

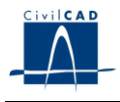

El usuario podrá establecer un valor para A  $_{s1}$  y A  $_{s2}$ , en cuyo caso podrán darse las siguientes situaciones:

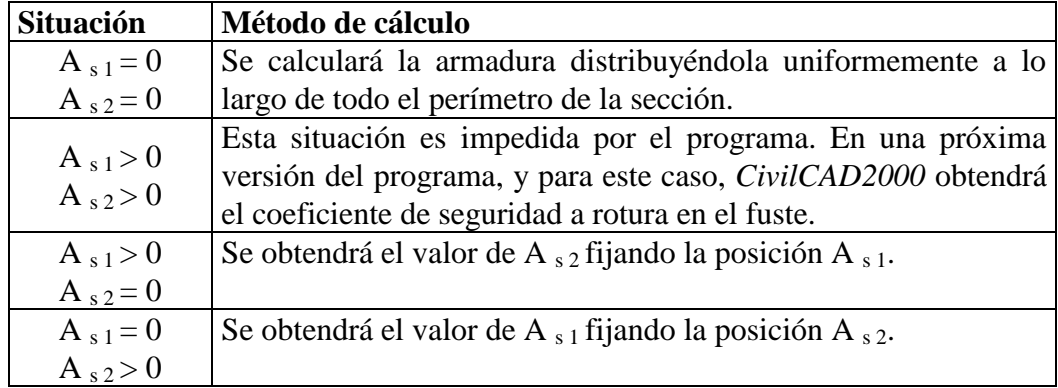

En todos los casos anteriores, y en aquellas posiciones no pre establecidas por el usuario, *CivilCAD2000* considera siempre como armadura mínima la cuantía dada por barras de diámetro  $\phi$ 12 separadas entre sí 0.10 m.

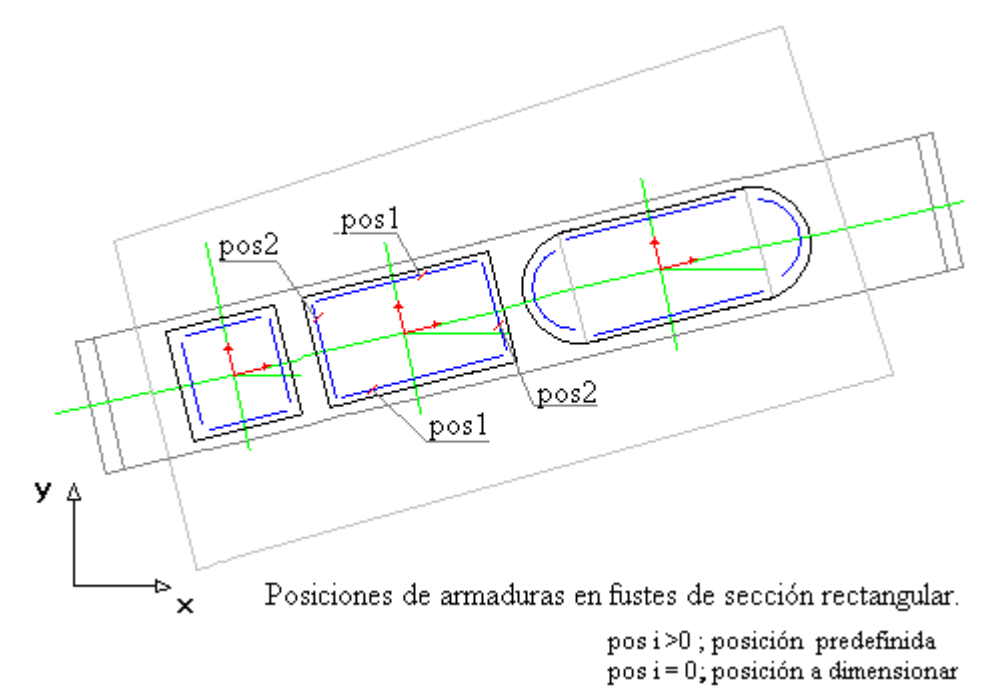

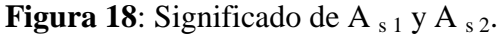

Finalmente, dentro del cuadro de diálogo actual, el usuario puede modificar el valor de la cuantía mínima a considerar en los fustes dentro del cálculo de la armadura por flexión (por defecto, se consideran red. 12 / 0.10 m). Por tanto, el usuario puede cambiar el valor del diámetro y de la separación de las barras a disponer en todo el perímetro del fuste.

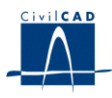

#### **3.4 Materiales**

Se deben especificar las características de los hormigones y de las armaduras pasivas a utilizar en la ejecución de zapata, fustes y capitel, así como las características del hormigón de limpieza, eligiendo un tipo de material para cada caso de los existentes en la biblioteca de materiales del programa:

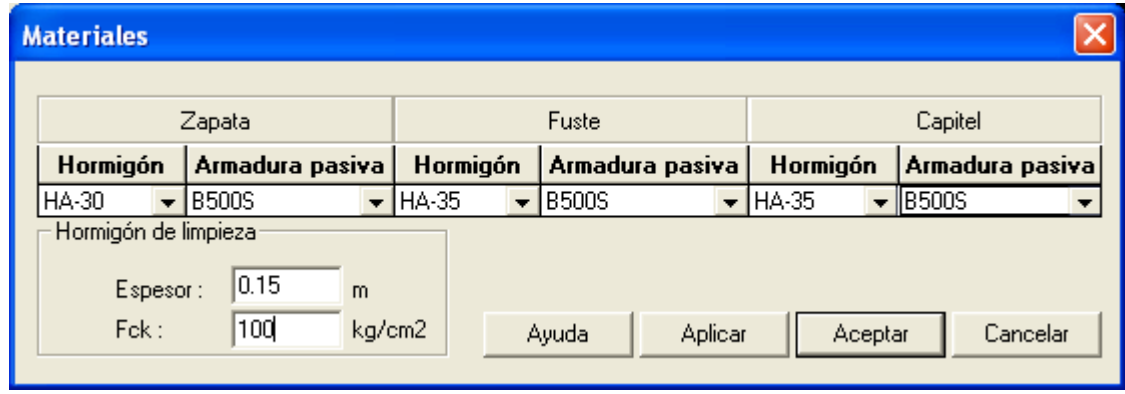

**Figura 19:** Definición de los materiales.

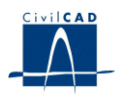

### **3.5 Acciones**

### **3.5.1 Acciones permanentes**

- *- Verticales*
	- Peso propio del hormigón de la pila.
	- Superestructura.
	- Peso propio del tablero, (cabe la posibilidad de definir más de una fase constructiva).
	- Acción instantánea del pretensado.
	- Descenso de apoyos.
	- Pérdidas de pretensado a tiempo infinito.
	- Retracción del hormigón a tiempo infinito.
	- Fluencia del hormigón a tiempo infinito.
- *- Horizontales* 
	- Acción instantánea del pretensado.
	- Pérdidas de pretensado a tiempo infinito.
	- Retracción del hormigón a tiempo infinito
	- Fluencia del hormigón a tiempo infinito.

#### **3.5.2 Acciones variables**

- *- Verticales*
	- Sobrecarga repartida. (normativa IAP98)
	- Paseo del carro. (normativa IAP98)
	- Tráfico en aceras. (normativa IAP11)
	- Tráfico en plataforma. (normativa IAP11)
	- Gradiente térmico.
	- Viento vertical.

### *- Horizontales*

- Frenado.
- Fuerza centrífuga.
- Aumento de temperatura.
- Descenso de temperatura.
- Viento transversal con sobrecarga en el tablero.
- Viento transversal sin sobrecarga en el tablero.
- Viento longitudinal con sobrecarga en el tablero.
- Viento longitudinal sin sobrecarga en el tablero.

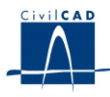

En el diálogo actual también se debe definir la acción del viento horizontal sobre las pilas:

#### *Acción del viento. IAP/98*

El usuario debe entrar el valor de la velocidad de cálculo del viento V c (m/s), tal como se define en el punto e1.2) del apartado 3.2.3.2.1 de la IAP.

#### *Acción del viento. IAP/10*

El programa pide el valor de la velocidad básica asociada al periodo de retorno para el que se calcula el tablero V  $_b(T)$  (m/s), así como el coeficiente de exposición

#### **3.5.3 Accidentales**

- Sismo accidental horizontal longitudinal.
- Sismo accidental horizontal transversal.
- Sismo accidental vertical. (normativa IAP11)

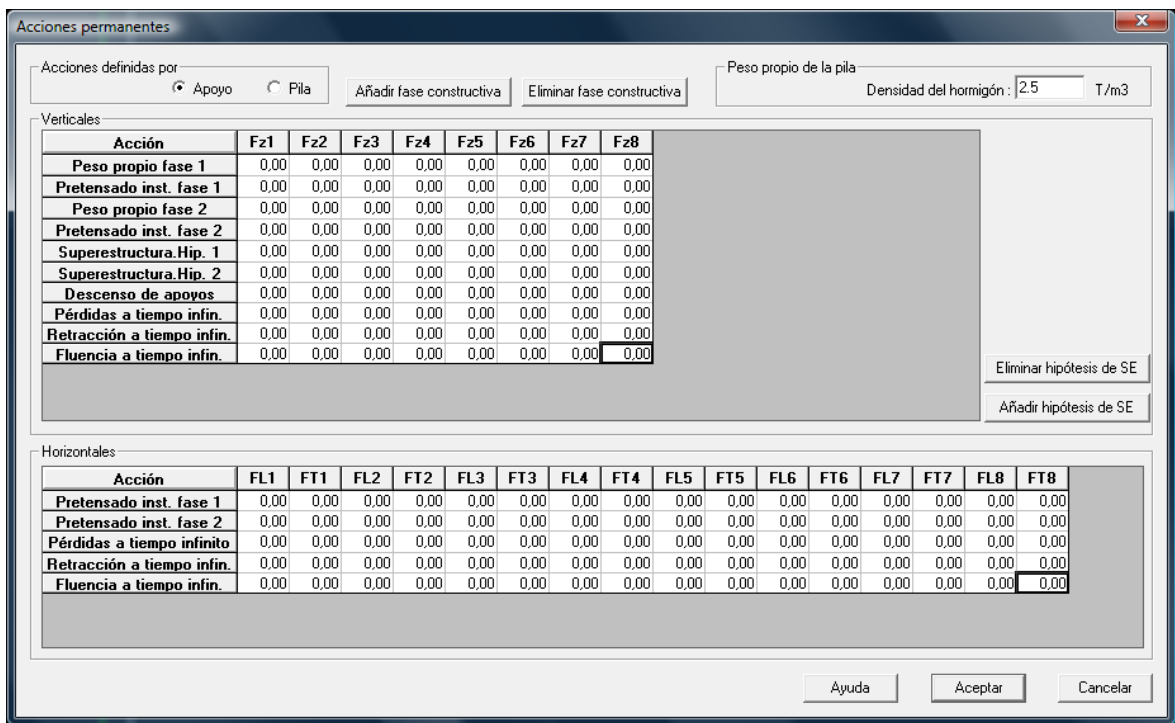

**Figura 20.a:** Cuadro de definición de las acciones permanentes.

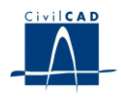

| Acciones definidas por<br>C Apoyo                                                 |                 | $C$ Pila |                 |                 |            |       |         |       |                 |                 |                 |      |         |      |         |            |                    |
|-----------------------------------------------------------------------------------|-----------------|----------|-----------------|-----------------|------------|-------|---------|-------|-----------------|-----------------|-----------------|------|---------|------|---------|------------|--------------------|
| Verticales                                                                        |                 |          |                 |                 |            |       |         |       |                 |                 |                 |      |         |      |         |            |                    |
| Acción                                                                            | Fz1             | Fz2      | Fz3             | Fz4             | Fz5<br>Fz6 | Fz7   | Fz8     |       |                 |                 |                 |      |         |      |         | Sobrecarga |                    |
| Sobrecarga.Hip. 1                                                                 | 13.75           | 13.75    | 13.75           | 13.75           | 13.75      | 13.75 | 13.75   | 13.75 |                 |                 |                 |      |         |      |         |            | Añadir hipótesis   |
| Sobrecarga.Hip. 2                                                                 | 11,25           | 11.25    | 11.25           | 11,25           | 11,25      | 11,25 | 11.25   | 11.25 |                 |                 |                 |      |         |      |         |            |                    |
| Carro.Hip. 1                                                                      | 12,95           | 12,95    | 12,95           | 12,95           | 12,95      | 12,95 | 12,95   | 12,95 |                 |                 |                 |      |         |      |         |            | Eliminar hipótesis |
| Carro.Hip. 2                                                                      | 12,15           | 12,15    | 12,15           | 12,15           | 12,15      | 12,15 | 12.15   | 12,15 |                 |                 |                 |      |         |      |         |            |                    |
| Gradiente térmico                                                                 | 3.75            | 3.75     | 3.75            | 3.75            | 3.75       | 3.75  | 3.75    | 3.75  |                 |                 |                 |      |         |      |         | Carro      |                    |
| Viento vertical                                                                   | 5.25            | 5.25     | 5.25            | 5.25            | 5.25       | 5,25  | 5,25    | 5.25  |                 |                 |                 |      |         |      |         |            | Añadir hipótesis   |
| Horizontales<br>Acción                                                            |                 |          |                 |                 |            |       |         |       |                 |                 |                 |      |         |      |         |            |                    |
|                                                                                   | FL <sub>1</sub> | FT1      | FL <sub>2</sub> | FT <sub>2</sub> | FL3        | FT3   | FL4     | FT4   | FL <sub>5</sub> | FT <sub>5</sub> | FL <sub>6</sub> | FT6  | FL7     | FT7  | FL8     | FT8        |                    |
| Frenado                                                                           | 0.79            | 0.00     | 0.79            | 0.00            | 0.79       | 0.00  | 0.79    | 0,00  | 0.79            | 0.00            | 0.79            | 0.00 | 0.79    | 0.00 | 0.79    | 0.00       |                    |
| Fuerza centrífuga                                                                 | 0.00            |          | 0.00<br>0.00    | 0.00            | 0.00       | 0.00  | 0.00    | 0.00  | 0.00            | 0.00            | 0.00            | 0.00 | 0.00    | 0.00 | 0.00    | 0.00       |                    |
| Aumento de temperatura                                                            | 0.56            |          | 0.56<br>0.00    | 0.00            | 0.56       | 0.00  | 0.56    | 0.00  | 0.56            | 0.00            | 0.56            | 0.00 | 0.56    | 0.00 | 0.56    | 0.00       |                    |
|                                                                                   | $-0.56$         |          | 0.00<br>$-0.56$ | 0.00            | $-0.56$    | 0.00  | $-0.56$ | 0.00  | $-0.56$         | 0.00            | $-0.56$         | 0.00 | $-0.56$ | 0.00 | $-0.56$ | 0.00       |                    |
|                                                                                   | 0.00            |          | 0.69<br>0.00    | 0.69            | 0.00       | 0.69  | 0.00    | 0.69  | 0.00            | 0.69            | 0.00            | 0.69 | 0.00    | 0.69 | 0.00    | 0.69       |                    |
|                                                                                   | 0.00            |          | 0.34<br>0.00    | 0.34            | 0.00       | 0.34  | 0.00    | 0.34  | 0.00            | 0.34            | 0.00            | 0.34 | 0.00    | 0.34 | 0.00    | 0.34       |                    |
| Viento long. con sobrec.                                                          | 3.38            |          | 3,38<br>0.00    | 0.00            | 3.38       | 0.00  | 3.38    | 0.00  | 3.38            | 0.00            | 3.38            | 0.00 | 3,38    | 0.00 | 3,38    | 0.00       |                    |
| Descenso de temperatura<br>Viento transv. sin sobrec.<br>Viento long. sin sobrec. | 0.31            |          | 0.00<br>0.31    | 0.00            | 0.31       | 0.00  | 0.31    | 0.00  | 0.31            | 0.00            | 0.31            | 0.00 | 0.31    | 0.00 | 0.31    | 0.00       |                    |
| Viento transy, con sobrec.<br><b>Sismo longitudinal</b>                           | 0.63            |          | 0.63<br>0.00    | 0.00            | 0.63       | 0.00  | 0.63    | 0.00  | 0.63            | 0.00            | 0.63            | 0.00 | 0.63    | 0.00 | 0.63    | 0.00       |                    |
| Sismo transversal                                                                 | 0.00            |          | 0.56<br>0.00    | 0.56            | 0.00       | 0.56  | 0.00    | 0.56  | 0.00            | 0.56            | 0.00            | 0.56 | 0.00    | 0.56 | 0.00    | 0,56       |                    |

**Figura 20.b:** Cuadro de definición de las acciones variables. Normativa IAP98

| <b>Acciones variables</b>         |                 |                 |                 |                 |                 |                 |      |      |                   |                                 |                 |       |      |         |                 |                            | $\mathbf{x}$          |
|-----------------------------------|-----------------|-----------------|-----------------|-----------------|-----------------|-----------------|------|------|-------------------|---------------------------------|-----------------|-------|------|---------|-----------------|----------------------------|-----------------------|
| Acciones definidas por<br>C Apoyo |                 | $C$ Pila        |                 |                 |                 |                 |      |      | Viento en la pila | Velocidad básica del viento Vb: |                 | 0     | m/s  |         |                 | Coeficiente de exposición: | I٥                    |
| Verticales                        |                 |                 |                 |                 |                 |                 |      |      |                   |                                 |                 |       |      |         |                 |                            |                       |
| Acción                            | Fz1             | Fz2             | Fz3             | Fz4<br>Fz5      | Fz6             | Fz7             | Fz8  |      |                   |                                 |                 |       |      |         |                 |                            | Tráfico en Aceras     |
| Tr. aceras.Hip. 1                 | 0.25            | 0.25            | 0.25            | 0.25            | 0.25            | 0.25            | 0.25 | 0.25 |                   |                                 |                 |       |      |         |                 |                            | Añadir hipótesis      |
| Tr. aceras.Hip. 2                 | 1.20            | 1.20            | 1,20            | 1.20            | 1.20            | 1,20            | 1.20 | 1.20 |                   |                                 |                 |       |      |         |                 |                            |                       |
| Tr. plataforma.Hip. 1             | 1.00            | 1.00            | 1,00            | 1.00            | 1.00            | 1.00            | 1.00 | 1.00 |                   |                                 |                 |       |      |         |                 |                            | Eliminar hipótesis    |
| Tr. plataforma.Hip. 2             | 2,00            | 2.00            | 2,00            | 2.00            | 2,00            | 2,00            | 2.00 | 2.00 |                   |                                 |                 |       |      |         |                 |                            |                       |
| Gradiente térmico                 | 3,75            | 3,75            | 3,75            | 3,75            | 3,75            | 3,75            | 3.75 | 3,75 |                   |                                 |                 |       |      |         |                 |                            | Tráfico en Plataforma |
| Viento vertical                   | 5,25            | 5,25            | 5.25            | 5.25            | 5.25            | 5,25            | 5.25 | 5.25 |                   |                                 |                 |       |      |         |                 |                            |                       |
| <b>Sismo vertical</b>             | 0.00            | 0.00            | 0.00            | 0.00            | 0.00            | 0.00            | 0.00 | 0.00 |                   |                                 |                 |       |      |         |                 |                            | Añadir hipótesis      |
| Horizontales<br>Acción            | FL <sub>1</sub> | FT <sub>1</sub> | FL <sub>2</sub> | FT <sub>2</sub> | FL <sub>3</sub> | FT <sub>3</sub> |      |      |                   |                                 |                 |       |      |         |                 |                            |                       |
|                                   |                 |                 |                 |                 |                 |                 | FL4  | FT4  | FL <sub>5</sub>   | FT5                             | FL <sub>6</sub> | FT6   | FL7  | FT7     | FL <sub>8</sub> | FT8                        |                       |
| Frenado                           | 0.79            | 0.00            | 0.79            | 0.00            | 0.79            | 0.00            | 0.79 | 0.00 | 0.79              | 0.00                            | 0.79            | 0.00  | 0.79 | 0.00    | 0.79            | 0.00                       |                       |
| Fuerza centrífuga                 | 0.79            | 0.00            | 0,79            | 0.00            | 0,79            | 0.00            | 0.79 | 0.00 | 0.79              | 0.00                            | 0.79            | 0.00  | 0.79 | 0.00    | 0.79            | 0.00                       |                       |
| Aumento de temperatura            | 0.79            | 0.00            | 0.79            | 0.00            | 0.79            | 0.00            | 0.79 | 0.00 | 0.79              | 0.00                            | 0.79            | 0.00  | 0.79 | 0.00    | 0.79            | 0.00                       |                       |
| Descenso de temperatura           | 0.79            | 0.00            | 0,79            | 0.00            | 0.79            | 0.00            | 0.79 | 0.00 | 0.79              | 0.00                            | 0.79            | 0.00  | 0.79 | 0.00    | 0.79            | 0,00                       |                       |
| Viento transv. con sobrec.        | 0.79            | 0.00            | 0,79            | 0.00            | 0,79            | 0.00            | 0.79 | 0.00 | 0.79              | 0.00                            | 0,79            | 0.00  | 0,79 | 0.00    | 0.79            | 0,00                       |                       |
| Viento transy, sin sobrec.        | 0.79            | 0.00            | 0,79            | 0.00            | 0,79            | 0.00            | 0,79 | 0,00 | 0.79              | 0.00                            | 0,79            | 0.00  | 0,79 | 0.00    | 0.79            | 0,00                       |                       |
| Viento long. con sobrec.          | 0,79            | 0,00            | 0,79            | 0.00            | 0,79            | 0,00            | 0,79 | 0,00 | 0.79              | 0,00                            | 0,79            | 0.00  | 0,79 | 0,00    | 0,79            | 0,00                       |                       |
| Viento long, sin sobrec.          | 0,79            | 0,00            | 0,79            | 0.00            | 0,79            | 0,00            | 0,79 | 0,00 | 0.79              | 0,00                            | 0.79            | 0,00  | 0,79 | 0.00    | 0.79            | 0,00                       |                       |
| Sismo longitudinal                | 0,79            | 0,00            | 0,79            | 0.00            | 0,79            | 0.00            | 0,79 | 0,00 | 0,79              | 0,00                            | 0,79            | 0.00  | 0,79 | 0,00    | 0,79            | 0,00                       |                       |
| Sismo transversal                 | 0.79            | 0.00            | 0.79            | 0.00            | 0.79            | 0.00            | 0.79 | 0.00 | 0.79              | 0.00                            | 0.79            | 0.00  | 0.79 | 0.00    | 0.79            | 0.00                       |                       |
|                                   |                 |                 |                 |                 |                 |                 |      |      |                   |                                 |                 |       |      |         |                 |                            |                       |
|                                   |                 |                 |                 |                 |                 |                 |      |      |                   | Esquema                         |                 | Ayuda |      | Aplicar |                 | Aceptar                    | Cancelar              |

**Figura 20.c:** Cuadro de definición de las acciones variables. Normativa IAP11

Todas las acciones descritas anteriormente pueden ser introducidas como valor total actuante sobre la pila o por cada apoyo de la pila.

Para el caso de las acciones verticales, si se opta por entrar su valor por pila, se introducen los valores de N (esfuerzo axil), M L (Momento en sentido longitudinal) y M T

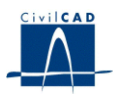

(momento en sentido transversal). En caso de hacerlo a través de apoyos sólo se introduce el valor de la fuerza vertical ( $F_z$ ) sobre cada uno de los mismos.

Para las acciones horizontales también se puede optar entre introducir los valores de las fuerzas por pila, H L (fuerza horizontal longitudinal) y H  $_T$  (fuerza horizontal transversal), o por cada uno de los apoyos  $F_L y F_T$ .

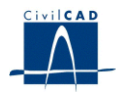

### **3.6 Seguridad**

En el módulo actual se llevan a cabo las siguientes verificaciones:

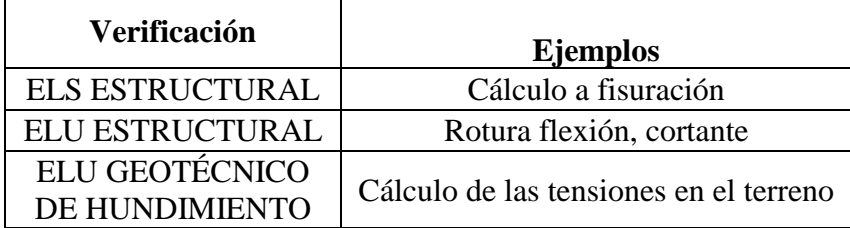

Las verificaciones anteriores se llevan a cabo para las siguientes situaciones y combinaciones:

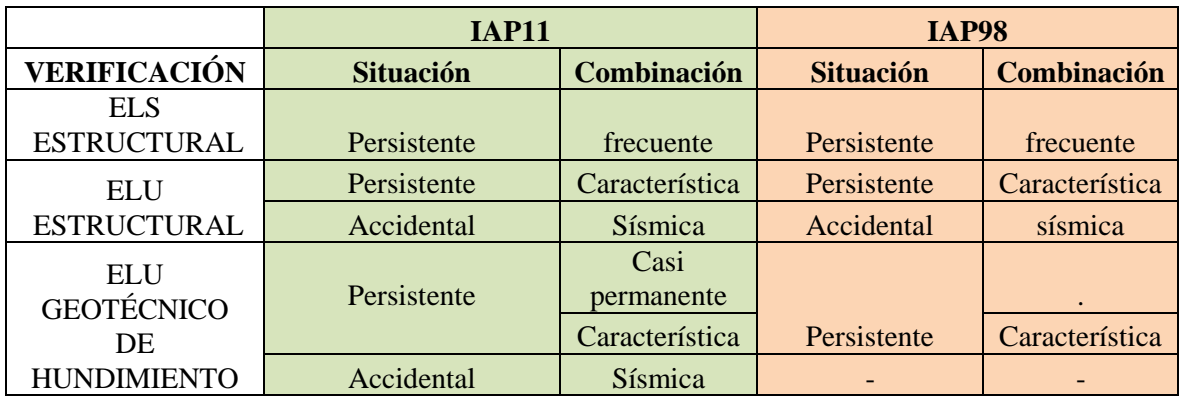

El usuario debe dar el valor de los coeficientes de seguridad que se emplearán en los cálculos. CivilCAD2000 realiza las comprobaciones de la estructura siguiendo las indicaciones establecidas en las normas EHE (Instrucción de hormigón estructural) e IAP (Instrucción de acciones en Puentes).

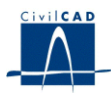

Los coeficientes que debe entrar el usuario son los siguientes:

1) Coeficientes de mayoración y minoración de los efectos de las acciones. Hay que dar los valores a emplear en:

- Los estados límite de servicio.
- La situación persistente del estado límite último.

Los tipos de carga presentes en el cálculo son los siguientes:

### Acciones verticales

- Peso propio de la pila.
- Peso propio del tablero.
- Superestructura del tablero.
- Pretensado del tablero.
- Tráfico.
- Gradiente térmico.
- Descenso de apoyos.
- Pérdidas de pretensado a tiempo infinito.

#### Acciones horizontales

- Retracción y fluencia.
- Frenado.
- Fuerza centrífuga.
- Aumento de temperatura uniforme.
- Viento.
- Acción sísmica.

2) Coeficientes de combinación, tal como se definen en las referidas normas (valores de combinación, frecuente y casi-permanente)

a) En el caso de utilizarse la normativa IAP11:

De acuerdo con la normativa, los coeficientes de combinación dependen de cada acción..

Para la combinación sísmica y para la acción de tráfico sobre plataforma, CivilCAD considerará un valor casi-permanente igual a 0.2.

b) En el resto de casos:

Los coeficientes de combinación toman los mismos valores para todas las acciones variables.

El aspecto del diálogo es el siguiente:

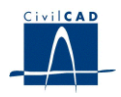

# Normativa IAP11:

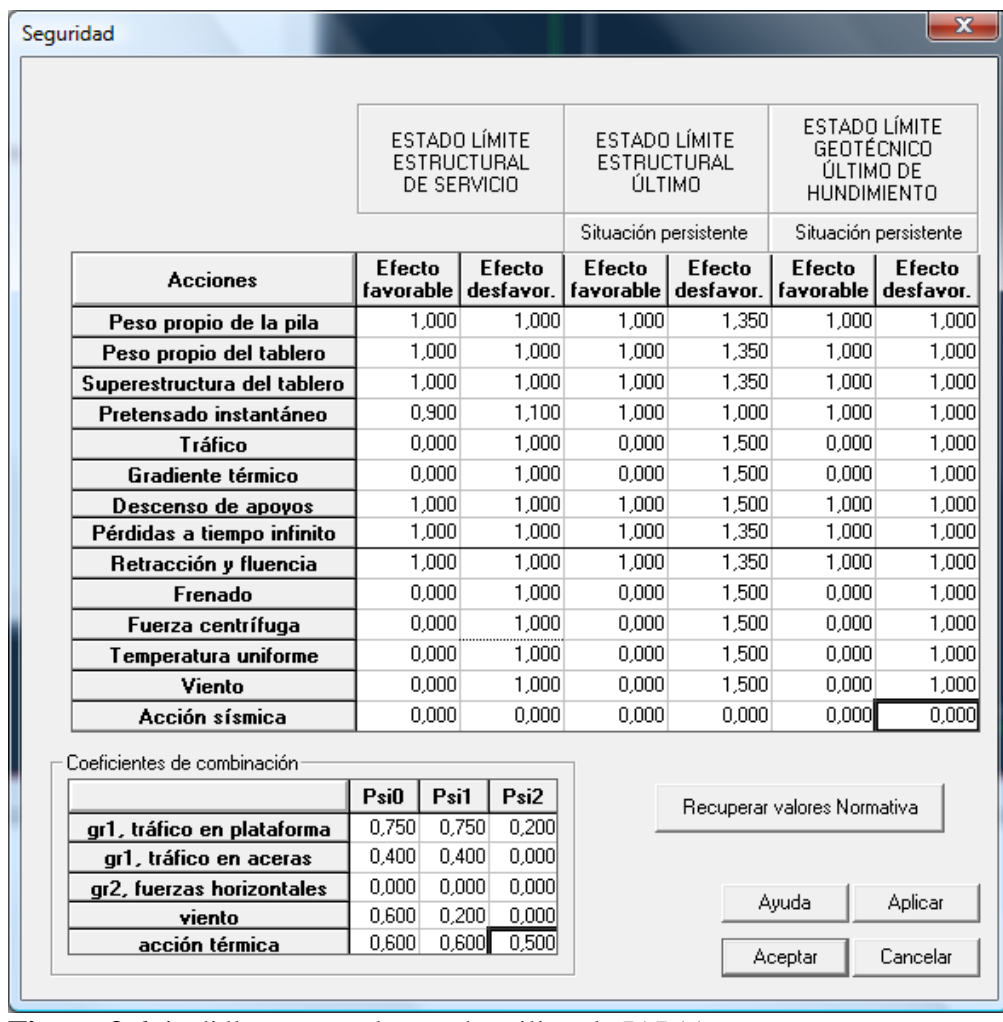

**Figura 3.6-1:** diálogo para el caso de utilizar la IAP11

Resto de casos:

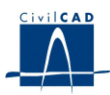

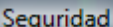

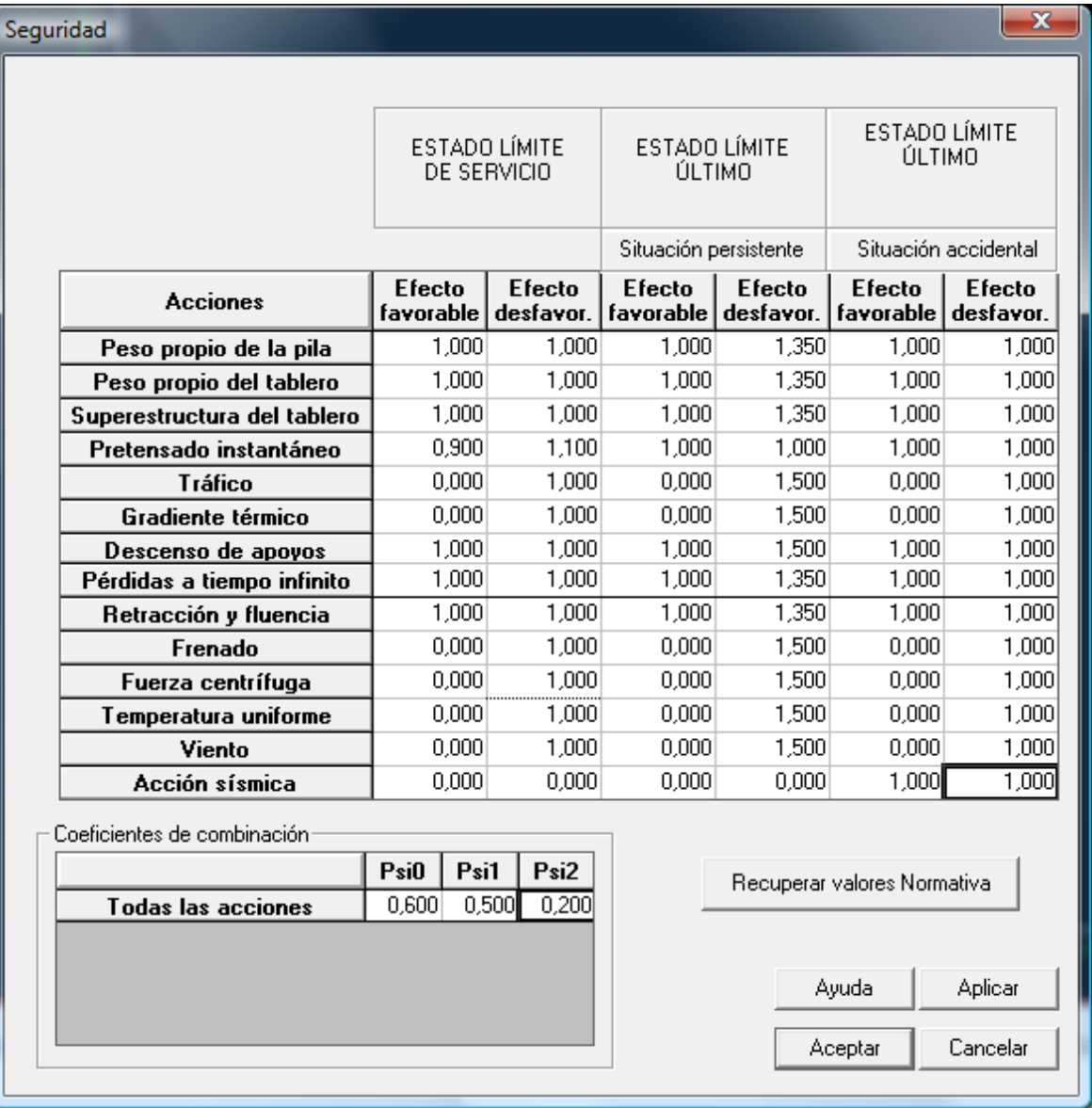

**Figura 3.6-2:** diálogo para el resto de casos

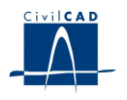

# **4 CÁLCULOS REALIZADOS**

Al activar las opciones existentes bajo el epígrafe *"Cálculo" CivilCAD2000* permite desarrollar los cálculos que detallamos a continuación.

# **4.1 Configuración del cálculo.**

Para configurar el cálculo de esfuerzos el usuario puede elegir entre las siguientes opciones:

- Generar archivos ASCII *".txt"* descriptivos del cálculo matricial para cada tipo de carga cada vez que se ejecute el cálculo de la pila.

- Realizar o no el cálculo de esfuerzos al *Aceptar* o *Aplicar* un diálogo. Activar esta opción resulta útil en la fase de dimensionamiento de la estructura.

- Realizar o no el cálculo de armaduras al *Aceptar* o *Aplicar* un diálogo. Esta opción es útil en la fase de dimensionamiento de la estructura.

- Establecer el número de barras con que discretizar el fuste en la estructura de barras dentro del cálculo de esfuerzos.

Por otro lado, el usuario puede modificar los siguientes valores establecidos por defecto:

- Cuantía mínima considerada en el cálculo por flexión en los fustes: redondos 12 mm / 0.10 m
- Coeficiente de balasto: 0
- Coeficiente de pandeo (β): 0.7. Se utiliza para obtener la longitud de pandeo en los fustes del modo siguiente:

l <sub>pandeo</sub> =  $\beta$ \* l fustes

- Discretización de la zapata: ancho máximo de las bandas de discretización longitudinales (1 m) y transversales (1 m).

### **4.2 Cálculo de esfuerzos.**

Una vez ha sido completada la entrada de datos de definición de la pila y sus acciones solicitantes el usuario puede activar la opción *"Cálculo/Ejecutar"*. Tras chequear la información entrada, *CivilCAD2000* genera el emparrillado tridimensional con que discretizar la estructura. A continuación sigue los pasos siguientes:

- Generación de cargas equivalentes para cada acción.
- Resolución del cálculo matricial de la estructura para cada acción. Obtención opcional de un archivo de resultados ASCII con los esfuerzos, reacciones y movimientos de cada hipótesis del tipo de carga analizado.

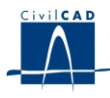

- Cálculo de la envolvente de esfuerzos, reacciones y movimientos para cada tipo de carga en los estados límites último y de utilización. Los resultados se guardan en archivos *".cmb"* (archivo de envolventes)
- El programa evalúa a continuación las envolventes de esfuerzos para los distintos estados límites en los siguientes instantes de la historia de la pila.
	- En cada fase constructiva.
	- Tras la disposición de la superestructura.
	- Tras abrir el puente al tráfico.
	- A tiempo infinito.
	- Envolvente global en el tiempo.

El cálculo de esfuerzos se lleva a cabo para el alzado de la pila y para la zapata. *CivilCAD2000* genera 2 modelos de barras para cada parte mencionada.

# **4.3 Cálculo de la armadura**

Esta opción todavía no está disponible en la versión actual del programa.

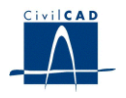

#### **5 SALIDA DE RESULTADOS**

Bajo el epígrafe *'Salida' CivilCAD2000* presenta las opciones *'Medición', 'Listados', 'Planos de Definición geométrica', 'Planos de armadura', 'Gráficos de resultados'* y *"Generación automática de planos".*

#### **5.1 Medición**

Esta opción activa un diálogo que permite obtener las mediciones del proyecto. A través del botón *'Listado ASCII'* presente en el diálogo, se puede generar un listado completo de mediciones con las unidades de obra necesarias para ejecutar la pila.

#### **5.2 Listados**

#### *- Obtención de la Memoria de Cálculo*

Al seleccionar la opción *"Memoria" CivilCAD2000* pide al usuario el nombre de un archivo con extensión *".txt"* en el que escribir la memoria de cálculo, incluyendo los datos y los resultados.

#### *- Listado de envolventes*

El programa pide al usuario el nombre de un archivo ASCII, al que le da la extensión *".txt"* En él escribe la envolvente de esfuerzos o de reacciones para el tipo de carga o combinación posible elegido por el usuario.

#### *- Listado de estado límite último de Inestabilidad*

El programa pide al usuario el nombre de un archivo ASCII, al que le da la extensión *".txt".* En él escribe los valores obtenidos para la esbeltez y el pandeo de la pila.

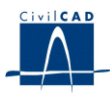

#### **5.3 Planos de definición geométrica**

Al activar la opción *'Planos de definición geométrica'* el programa permite seleccionar entre las siguientes figuras:

- Planta
- Figuras de Alzado:
	- Alzado frontal de la pila.
	- Alzado lateral de la pila.
- Sección transversal

#### **5.4 Planos de armadura**

Esta opción todavía no está disponible en la versión actual del programa.

#### **5.5 Gráficos de resultados**

*CivilCAD2000* permite generar los gráficos que se describen en los subapartados siguientes.

#### **5.51 Esquema de discretización**

Esquema de los emparrillados con que se discretiza la pila, mostrando la numeración de nodos y barras empleada.

#### **5.52 Esquema de esfuerzos**

Esquema de esfuerzos máximos y mínimos obtenidos en las barras del emparrillado. El programa permite obtener axil, cortante o flector en la pila para un tipo de carga cualquiera o para una envolvente de esfuerzos de la estructura. El usuario puede elegir asimismo el estado límite en el que obtener los resultados (estado límite de servicio, estado límite último o envolvente obtenida con coeficientes unitarios).

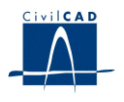

#### **5.5.3 Esquema de cuantías**

Esquema de las cuantías de la armadura de cálculo a flexión y cortante obtenidas en los nodos del emparrillado para el alzado / zapata de la pila. El usuario puede elegir el tipo de armadura a visualizar (longitudinal, transversal o de cortante). Cuando se selecciona una armadura a flexión, *CivilCAD2000* muestra en la figura el valor de las cuantías de armadura en el elemento seleccionado. Los valores mostrados corresponden a las cuantías de cálculo.

En el caso de las armaduras por flexión en los fustes, se parte de una armadura mínima por flexión establecida por el programa correspondiente a barras Ø 12 / 0.10 m (el usuario puede modificar este valor).

A continuación, se describe el significado de los resultados arrojados por el programa.

De acuerdo con lo explicado en el *Manual Técnico* del módulo actual, la figura siguiente muestra la definición de los ejes locales de las barras de discretización de los fustes y del capitel (en caso de existir). Del cálculo de esfuerzos se obtiene en cada extremo de cada barra los valores  $(N, Q_2, Q_3, M_t, M_2, M_3)$ , de acuerdo con la definición de los ejes locales.

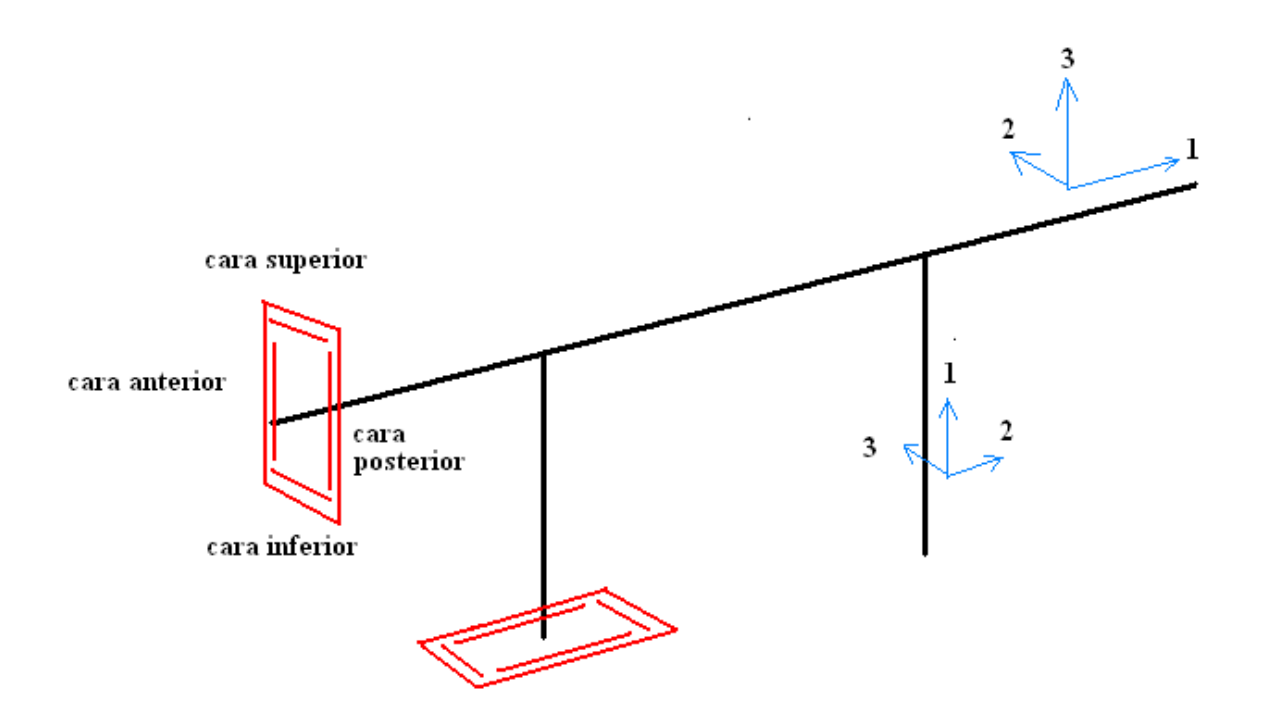

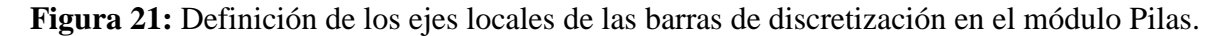

De acuerdo con la definición planteada para los ejes locales, podemos establecer la siguiente nomenclatura:

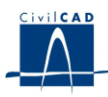

Comprobación de cortante:

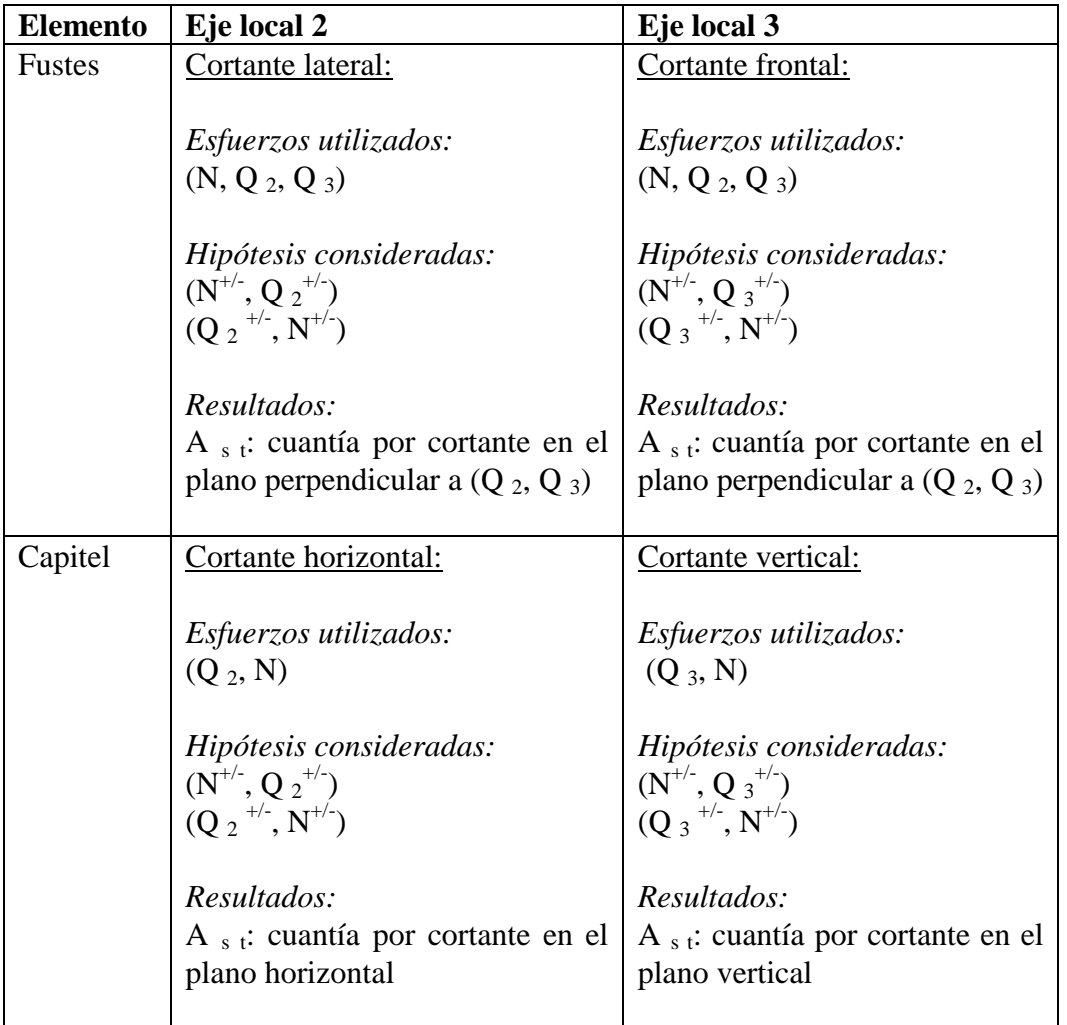

Comprobación de flexión en el capitel:

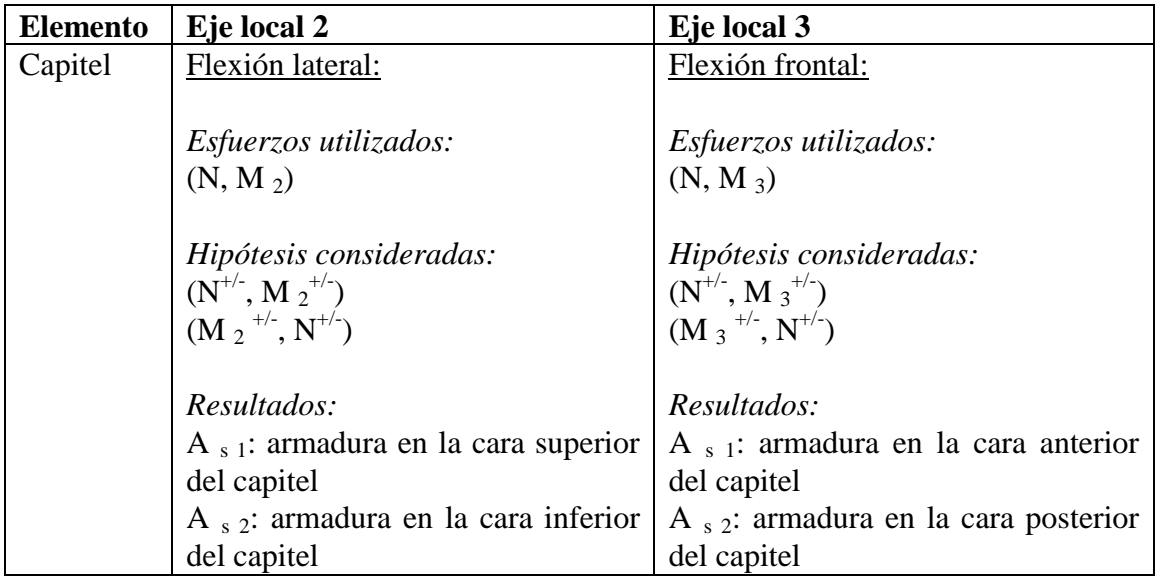

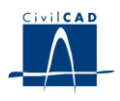

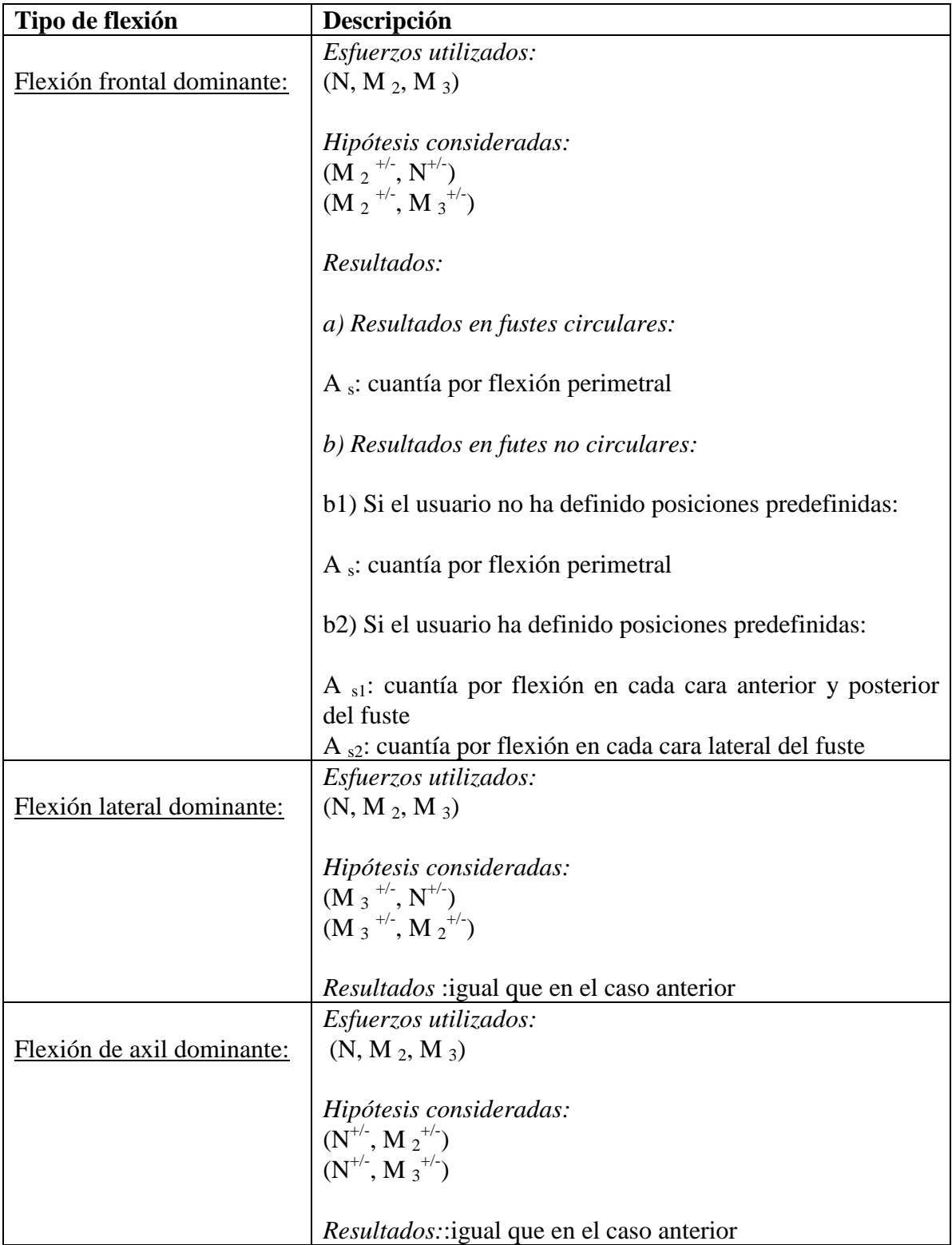

Comprobación de flexión en los fustes:

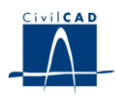

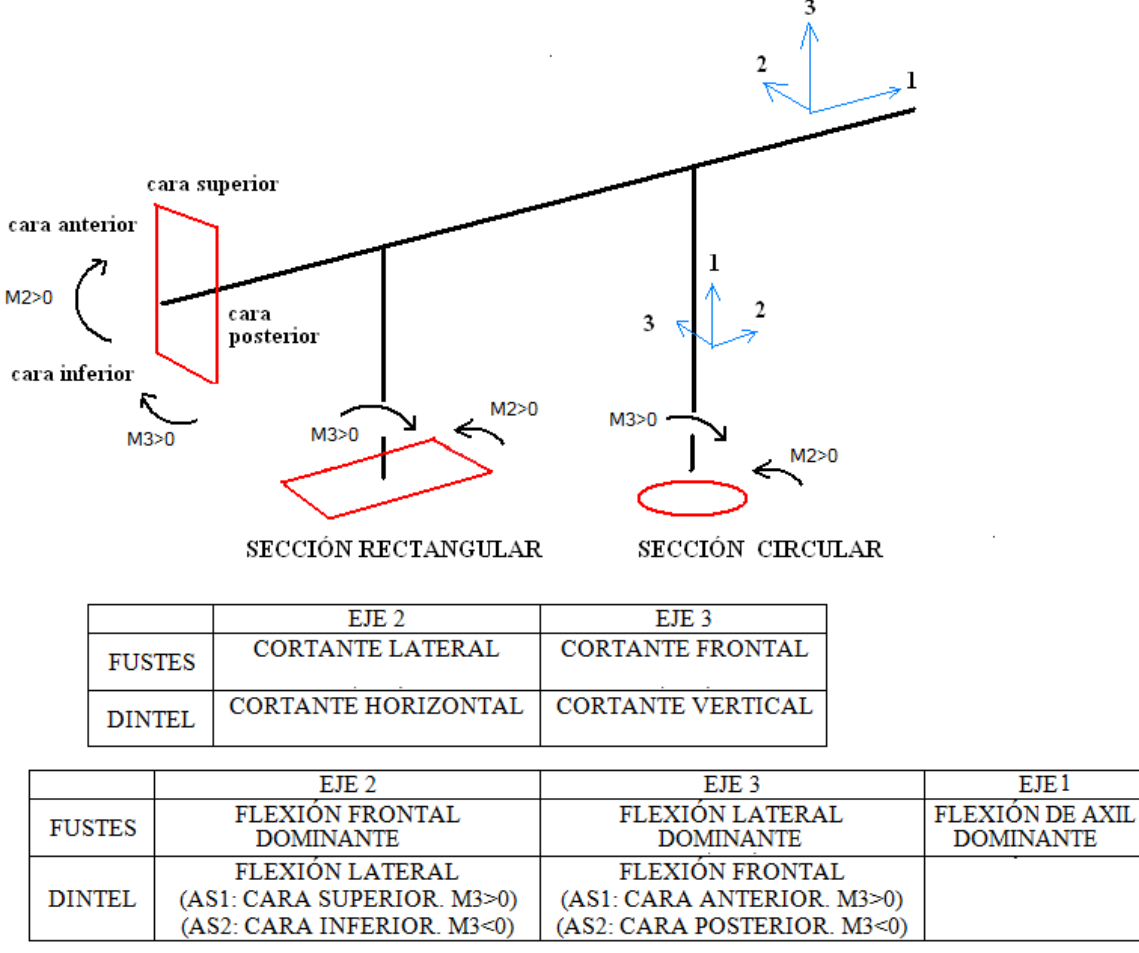

**Figura 22:** Tipos de flexión y de cortante

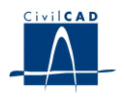

Acerca de las tablas anteriores, se realizan las siguientes observaciones:

- La cara anterior y superior del capitel es aquella que queda traccionada con flexión positiva.
- Los fustes pueden clasificarse de la siguiente manera:

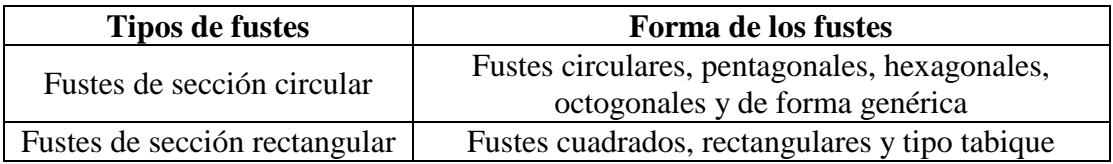

- Para los fustes de sección rectangular, y en el caso en que el usuario haya definido una posición fija en alguna de las caras laterales de los fustes, la cuantía por flexión evaluada por el programa se refiere a aquella en cada una de las caras laterales donde no se ha definido armadura.
- Las hipótesis consideradas en el cálculo a rotura se obtienen de las envolventes globales en E.L.U. en situación persistente y accidental. Tal como se explica en el *Manual Técnico* del presente módulo, *CivilCAD2000* considera al mayorar cada esfuerzo máximo, un segundo esfuerzo máximo y mínimo concomitantes.

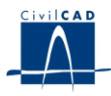

De acuerdo con lo explicado anteriormente, el cuadro de diálogo siguiente se muestra al usuario para la obtención de cada uno de los resultados descritos anteriormente.

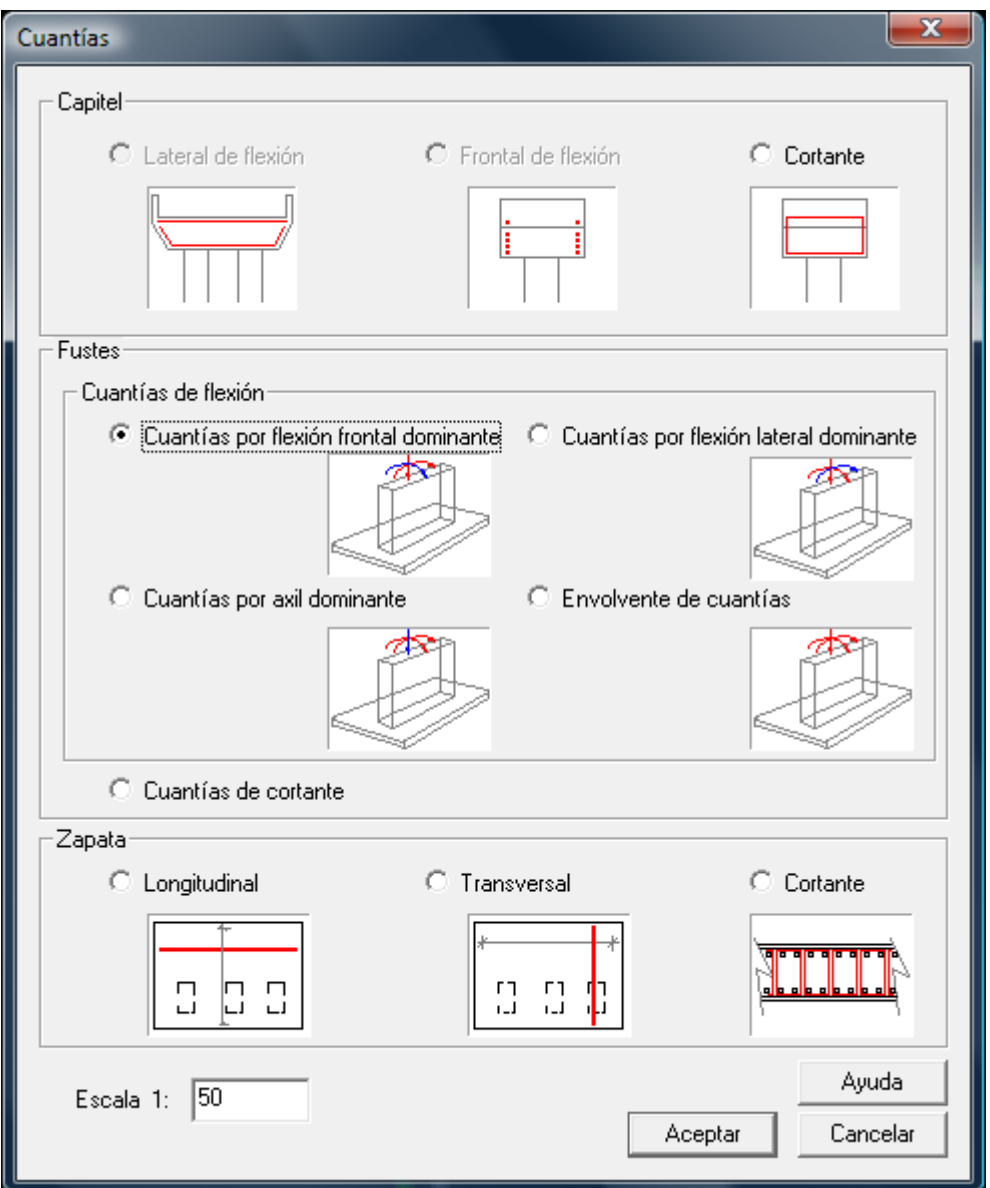

**Figura 22:** Diálogo para la obtención de los resultados relativos al cálculo de armaduras

# **5.6 Generación automática de planos.**

Mediante esta opción, *CivilCAD2000* permite obtener de forma automática la totalidad de los planos de definición geométrica o de armaduras de la pila.